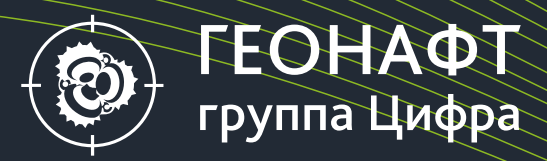

# ПК ГЕОНАФТ 3.10 Что нового?

geonaft.ai

## Что нового в Геонафт 3.10?

- 1. Функция «Кривая призрак»
	- позволяет выполнять межскважинную корреляцию интерактивно, «накладывая» одну кривую на другую и управляя ей
- 2. Автоматический перенос данных на порты ГРП
	- автоматизированы рутинные процедуры по созданию вертикальных скважин в точках ГРП и перенос на них данных с учетом геологической модели
- 3. Оптимизация работы ПО
	- cохранение отчетов по геонавигации в папку с шаблоном отчета текущего проекта
	- доработка поведения редактора данных при редактировании и сохранении

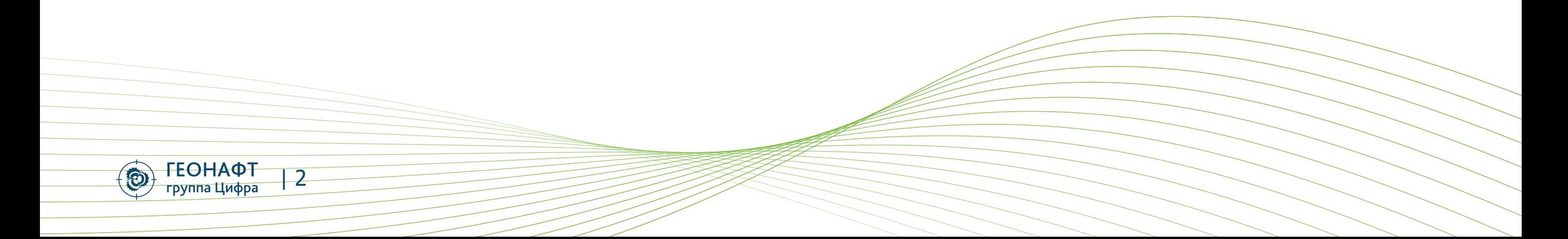

## Функция «Кривая призрак»

- Дополнительный, интерактивный инструмент для выполнения межскважинной корреляции
- Инструмент позволяет переносить кривую из одной скважины в другую, интерактивно масштабировать, тем самым увязывая кривые между собой

 $| 3$ 

**ГЕОНАФТ** 

группа Цифра

 $\odot$ 

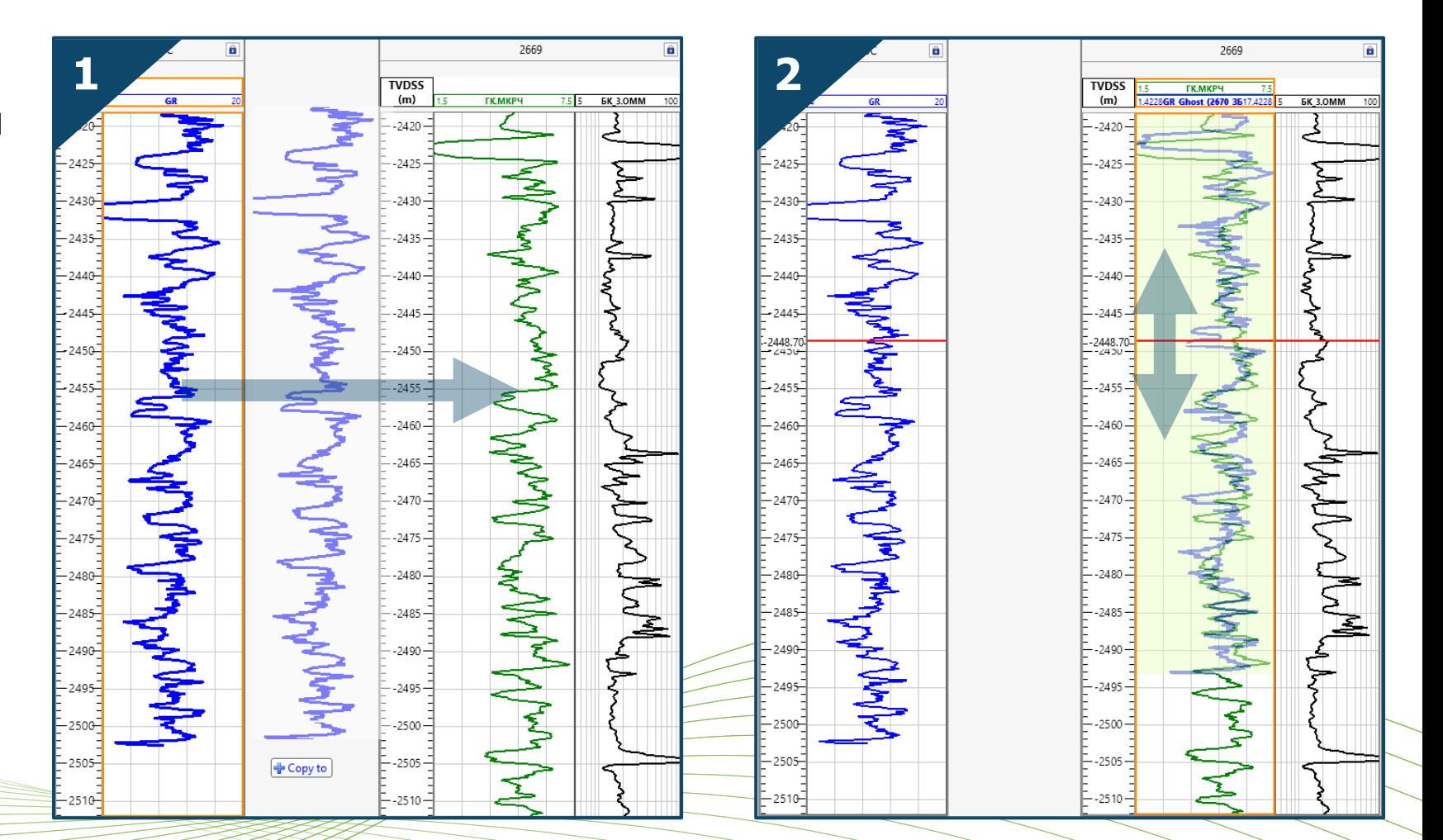

#### Функция «Кривая призрак». Перенос выделенного интервала

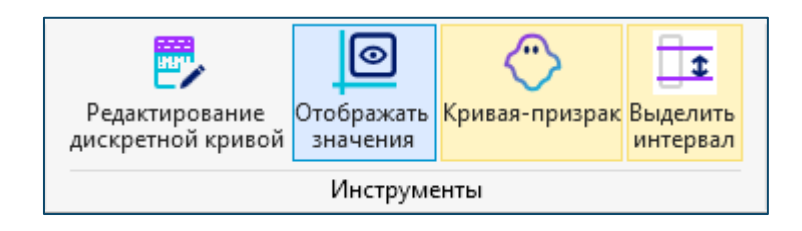

• Инструмент выделения интервала позволяет переносить часть кривой из одной скважины в другую, интерактивно масштабировать, тем самым позволяя работать с участком кривой не перенося ее полностью

| 4

**ГЕОНАФТ** 

группа Цифра

 $\odot$ 

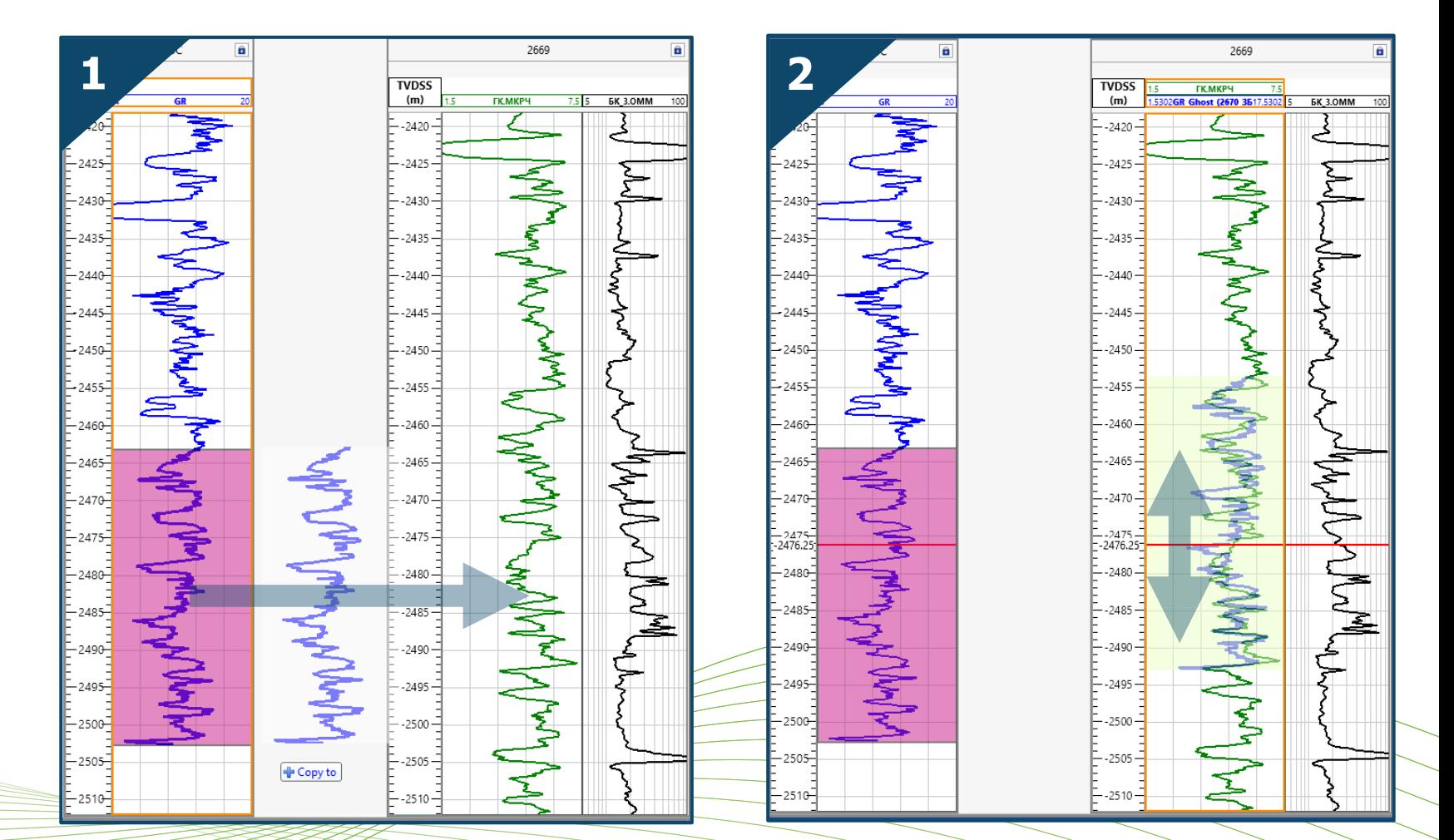

#### Автоматический перенос данных на порты ГРП: создание портов ГРП

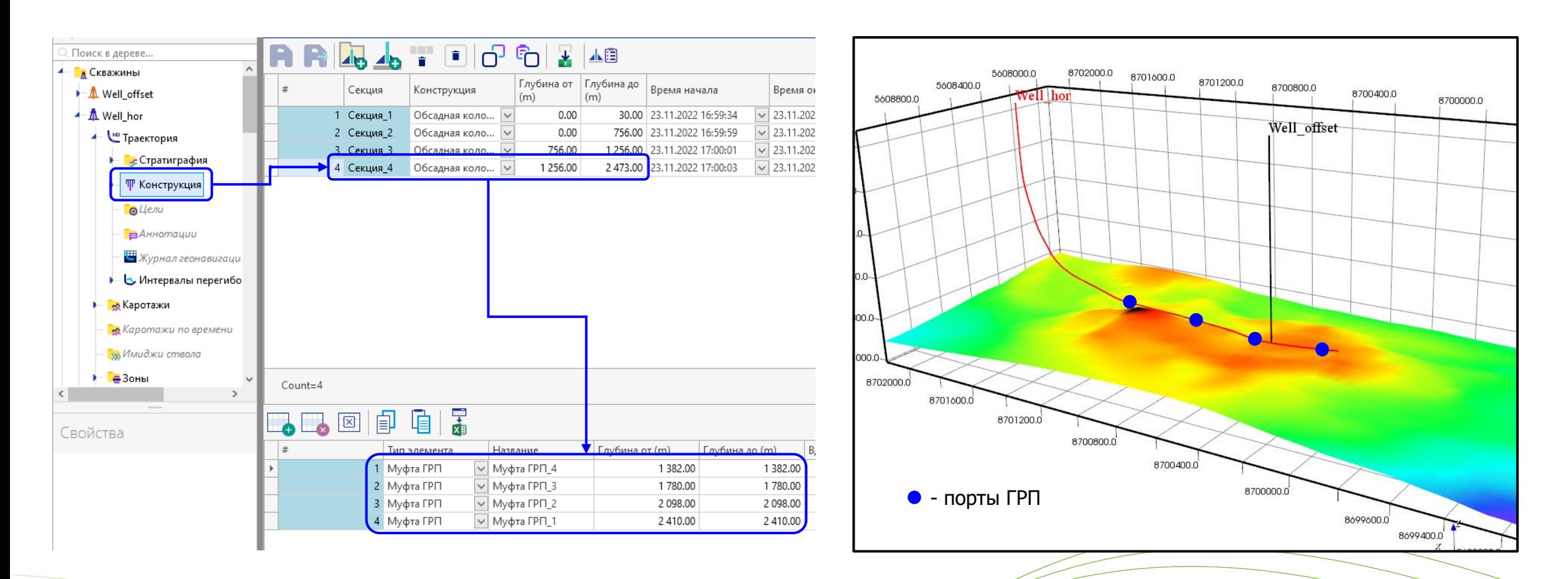

• Муфты ГРП создаются пользователем в **Конструкции** скважины в выбранной секции при помощи элемента **Муфта ГРП** Для каждой муфты ГРП указывается глубина расположения по стволу скважины

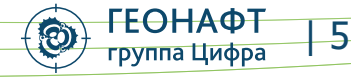

#### Автоматический перенос данных на порты ГРП: выбор данных для расчетов

Модуль **Геонавигация** → **Инструменты геонавигации** → **Сохранить кривые на порты ГРП**

Модуль **Синтетические кривые** → **Синтетические кривые**→ **Сохранить кривые на порты ГРП**

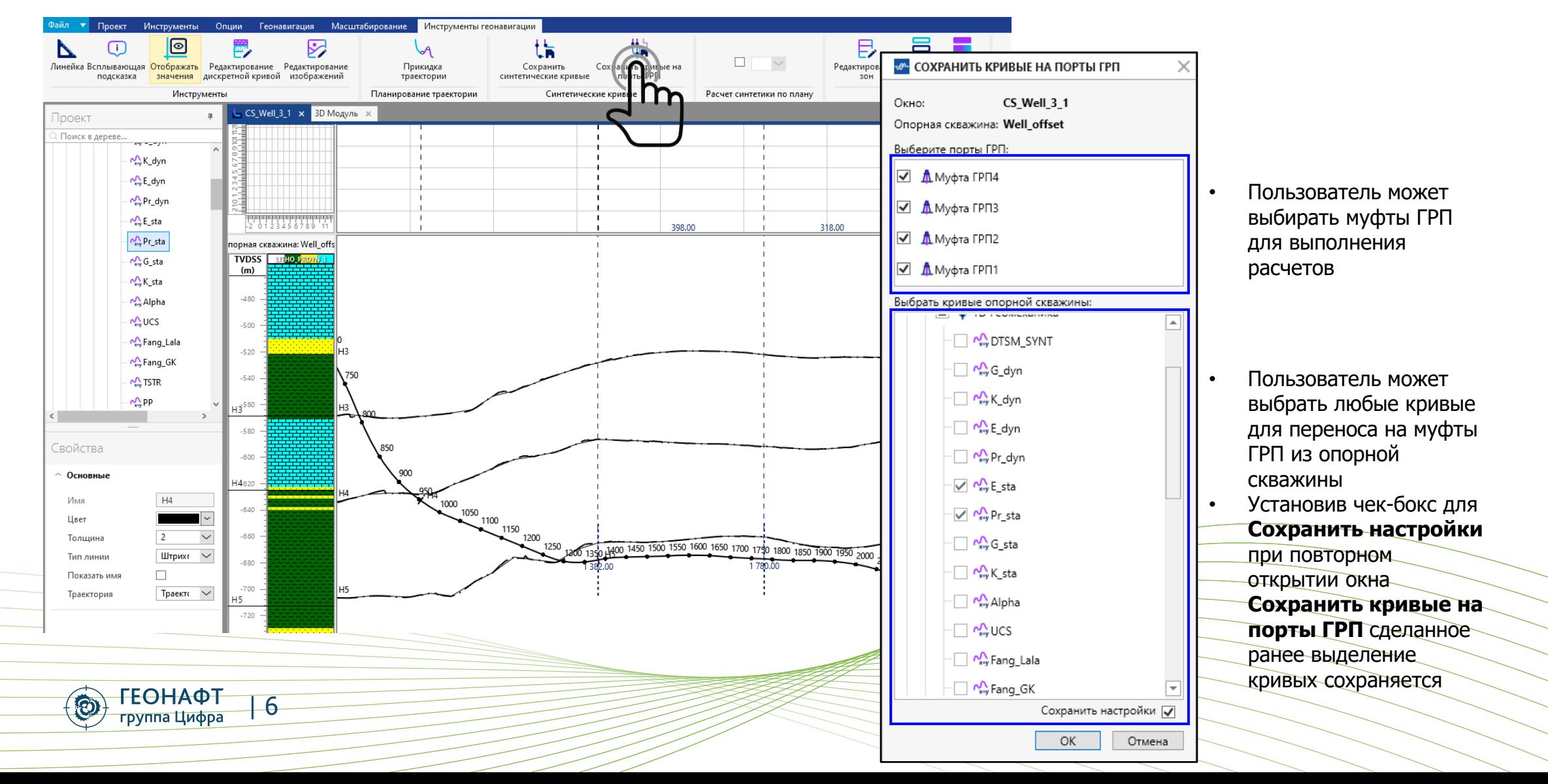

#### Автоматический перенос данных на порты ГРП: результаты расчетов

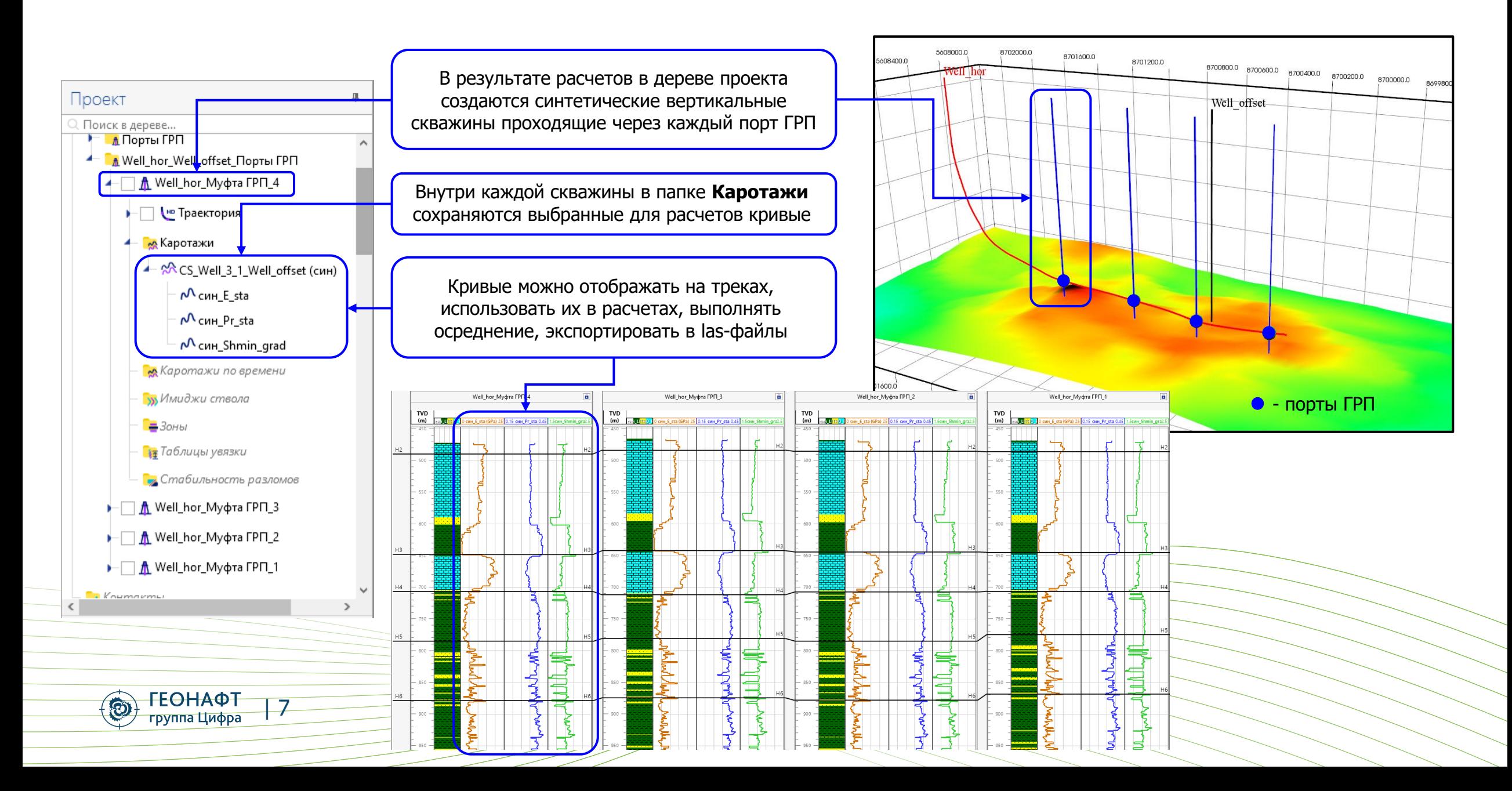

# Оптимизация работы ПО. Конструктор отчетов

- Сохранение отчетов по геонавигации в папку с шаблоном отчета текущего проекта *облегчает и* ускоряет выполнения работ с множеством проектов
- Было:

По умолчанию путь сохранения предлагался из последнего сохраненного отчета, не зависимо от того, с какого проекта был ранее сохранен отчет

Стало:

**ГЕОНАФТ** 

группа Цифра

 $\Theta$ 

По умолчанию предлагается сохранить отчет в папку с местоположением шаблона отчета текущего проекта

| 8

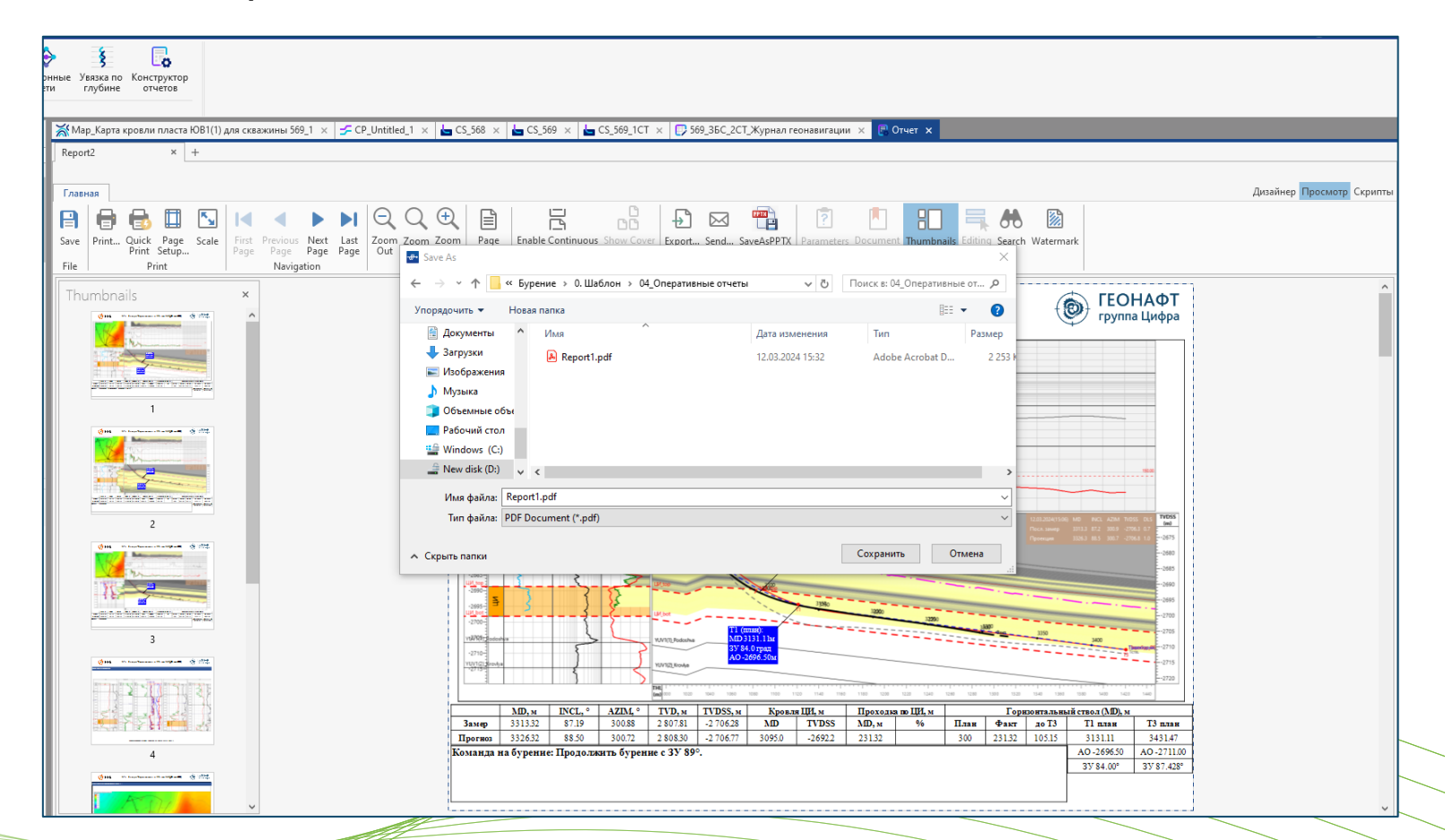

## Оптимизация работы ПО. Редактор данных

• Убрали прокрутку в низ страницы при редактировании и сохранении данных в редакторе данных – облегчает работу с подготовкой данных к моделированию. Особенно *актуально редактирование* дискретных (например, литология) и блоковых (например, вес раствора) кривых, при работе с точечными данными: керновыми исследованиями, визуализацией данных по осложнениям в процессе бурения,.

Count=174

Было:

При редактировании и сохранении данных в редакторе данных фокус сбрасывался на последнюю строчку

Стало:

При редактировании и сохранении данных в редакторе данных фокус остается на месте

 $| 9$ 

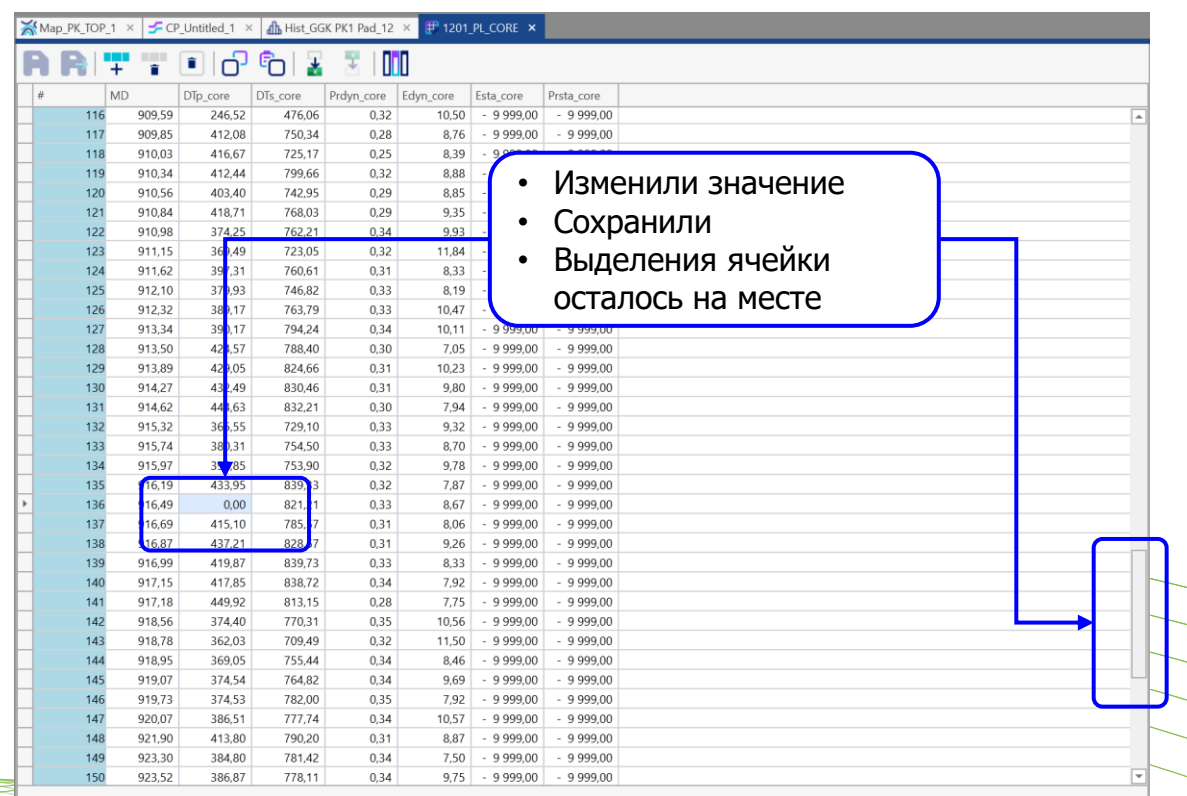

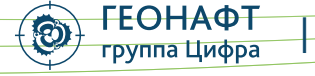